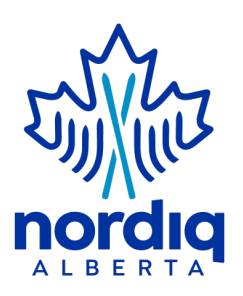

## **Safe Sport Policies - Personalization Instructions**

**General Instructions for All Policies**

Using these instructions, each policy should take less than 5 minutes to personalize.

- 1. Download the first policy "Athlete Protection Policy" and rename it. A suggestion might be 2023 Club Name - Athlete Protection Policy, or Athlete Protection Policy - Club Name 2023.
- 2. Move it to the best place for you to work from. It will be in your downloads folder at this point.
- 3. On the title page replace [Registered Club] with your club's full legal name
- 4. On the title page replace [Effective Date] with November 1, 2023 or an earlier date if your club's board of directors adopts these policies before then. The only clubs who can put in a date later than 1 November 2023 are those who roll over their annual club registration on zone4 after 1 August 2023. For those clubs, the date must be within 3 months of the zone4 renewal date.
- 5. If you want to truly personalize these policies, you could put your club logo on the cover page of each policy.
- 6. Next: On the Table of Contents page, double click into the footer and replace [Date] with the effective date from above. Click out of the footer once you are done.
- 7. Using the find and replace function in word [Edit>Find>Advanced Find and Replace]: Be sure to include the brackets [...] when you use this function, or they will remain in the document. You can "Replace All" or go one by one, whichever you are most comfortable with.
	- 1. Find [relevant Division Member] and replace it with Cross Country Ski Ontario.
	- 2. Find [Club] and replace with your club's full legal name.
- 8. At this point there may be a few items left for you to deal with. Find them by scrolling through the document looking for items that are in yellow:

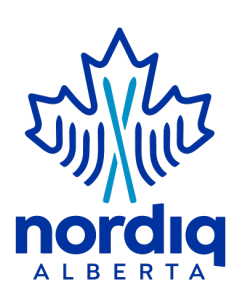

- 1. The first will usually be the definition of a participant. Put in the correct terminology per your by-laws. It will be either Member or Registrant unless your club uses something different.
- 9. Once you've removed all of the yellow highlighted text you are done!
	- 1. Save the word document
	- 2. Resave the document as a PDF file
	- 3. Post to your website or member manual.
- 10. Move on to the next policy.

## **Policy Specific Instructions**

- 1. **Discipline and Complaints policy**: Be sure to appoint the appropriate person. If you do not have an Executive Director, perhaps name a member of the Board of Directors. This should not be your club coach.
- 2. **Screening policy**:
	- 1. Insert the name of the person responsible for this at your club.
	- 2. Appendix B insert the link to the club's policies
	- 3. Save Appendices B through F separately for future use.

## 3. **Whistle Blower policy**:

1. Each club will need to appoint an officer. Replace the highlighted text with that person's name and/or title.